# **AZ-400Q&As**

Designing and Implementing Microsoft DevOps Solutions

### **Pass Microsoft AZ-400 Exam with 100% Guarantee**

Free Download Real Questions & Answers **PDF** and **VCE** file from:

**https://www.leads4pass.com/az-400.html**

100% Passing Guarantee 100% Money Back Assurance

Following Questions and Answers are all new published by Microsoft Official Exam Center

**C** Instant Download After Purchase

**83 100% Money Back Guarantee** 

365 Days Free Update

**Leads4Pass** 

800,000+ Satisfied Customers

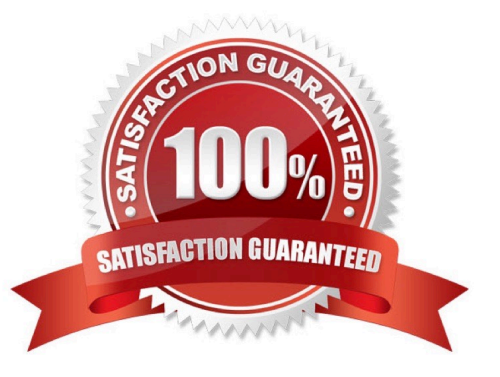

### **Leads4Pass**

#### **QUESTION 1**

You use Git for source control.

You enable GitHub code scanning.

You raise a pull request from a non-default branch. In the code scanning output, you receive the following error message: "Analysis not found."

You need to ensure that the code scanning completes successfully for the pull request.

Which two actions should you perform? Each correct answer presents part of the solution.

NOTE: Each correct selection is worth one point.

A. Add the name of the default branch to the on: push specification in the code scanning workflow.

B. Add the name of the non-default branch to the on:push specification in the code scanning workflow.

- C. Delete the pull request, and then raise the request again from the default branch.
- D. Update the code in the pull request.
- E. Add a new workflow for code scanning.
- Correct Answer: AD

#### Explanation:

The solution in this situation is to add the name of the base branch to the on:push and on:pull\_request specification in the code scanning workflow on that branch and then make a change that updates the open pull request that you want to

### scan.

Note: Reasons for the "Analysis not found" message

After code scanning has analyzed the code in a pull request, it needs to compare the analysis of the topic branch (the branch you used to create the pull request) with the analysis of the base branch (the branch into which you want to merge

the pull request). This allows code scanning to compute which alerts are newly introduced by the pull request, which alerts were already present in the base branch, and whether any existing alerts are fixed by the changes in the pull request.

Initially, if you use a pull request to add code scanning to a repository, the base branch has not yet been analyzed, so it\\'s not possible to compute these details. In this case, when you click through from the results check on the pull request

you will see the "Analysis not found" message.

### Reference:

https://docs.github.com/en/github-ae@latest/code-security/code-scanning/automatically-scanning-your-code-forvulnerabilities-and-errors/setting-up-code-scanning-for-a-repository

## **Leads4Pass**

### **QUESTION 2**

Your company uses a Git repository in Azure Repos to manage the source code of a web application. The master branch is protected from direct updates. Developers work on new features in the topic branches.

Because of the high volume of requested features, it is difficult to follow the history of the changes to the master branch.

You need to enforce a pull request merge strategy. The strategy must meet the following requirements:

1.

Consolidate commit histories.

2.

Merge the changes into a single commit.

Which merge strategy should you use in the branch policy?

A. squash merge

- B. fast-forward merge
- C. Git fetch
- D. no-fast-forward merge

Correct Answer: A

Squash merging is a merge option that allows you to condense the Git history of topic branches when you complete a pull request. Instead of each commit on the topic branch being added to the history of the default branch, a squash merge takes all the file changes and adds them to a single new commit on the default branch.

A simple way to think about this is that squash merge gives you just the file changes, and a regular merge gives you the file changes and the commit history.

Note: Squash merging keeps your default branch histories clean and easy to follow without demanding any workflow changes on your team. Contributors to the topic branch work how they want in the topic branch, and the default branches keep a linear history through the use of squash merges. The commit history of a master branch updated with squash merges will have one commit for each merged branch. You can step through this history commit by commit to find out exactly when work was done.

References: https://docs.microsoft.com/en-us/azure/devops/repos/git/merging-with-squash

#### **QUESTION 3**

Your company implements an Agile development methodology. You plan to implement retrospectives at the end of each sprint. Which three questions should you include? Each correct answer presents part of the solution. NOTE: Each correct selection is worth one point.

A. Who performed well?

- B. Who should have performed better?
- C. What could have gone better?
- D. What went well?
- E. What should we try next?

Correct Answer: BCE

Sprint retrospective meetings The sprint retrospective meeting typically occurs on the last day of the sprint, after the sprint review meeting. In this meeting, your team explores its execution of Scrum and what might need tweaking. Based on discussions, your team might decide to change one or more processes to improve its own effectiveness, productivity, quality, and satisfaction. This meeting and the resulting improvements are critical to the agile principle of selforganization. Look to address these areas during your team sprint retrospectives:

1.

Issues that affected your team\\'s general effectiveness, productivity, and quality.

2.

Elements that impacted your team\\'s overall satisfaction and project flow.

3.

What happened to cause incomplete backlog items

4.

What actions will the team take to prevent these issues in the future

Reference: https://docs.microsoft.com/en-us/azure/devops/boards/sprints/best-practices-scrum

### **QUESTION 4**

You have a branch policy in a project in Azure DevOps. The policy requires that code always builds successfully.

You need to ensure that a specific user can always merge changes to the master branch, even if the code fails to compile. The solution must use the principle of least privilege.

What should you do?

A. Add the user to the Build Administrators group.

- B. Add the user to the Project Administrators group.
- C. From the Security settings of the repository, modify the access control for the user.

D. From the Security settings of the branch, modify the access control for the user.

Correct Answer: D

In some cases, you need to bypass policy requirements so you can push changes to the branch directly or complete a pull request even if branch policies are not satisfied. For these situations, grant the desired permission from the previous

## **Leads4Pass**

list to a user or group. You can scope this permission to an entire project, a repo, or a single branch. Manage this permission along the with other Git permissions.

References: https://docs.microsoft.com/en-us/azure/devops/repos/git/branch-policies

### **QUESTION 5**

You are designing a strategy to monitor the baseline metrics of Azure virtual machines that run Windows Server.

You need to collect detailed data about the processes running in the guest operating system.

Which two agents should you deploy? Each correct answer presents part of the solution.

NOTE: Each correct selection is worth one point.

- A. the Dependency agent
- B. the Azure Network Watcher Agent for Windows
- C. the Telegraf agent
- D. the Azure Log Analytics agent
- Correct Answer: AD

The following table provide a quick comparison of the Azure Monitor agents for Windows.

### **https://www.leads4pass.com/az-400.html** 2024 Latest leads4pass AZ-400 PDF and VCE dumps Download

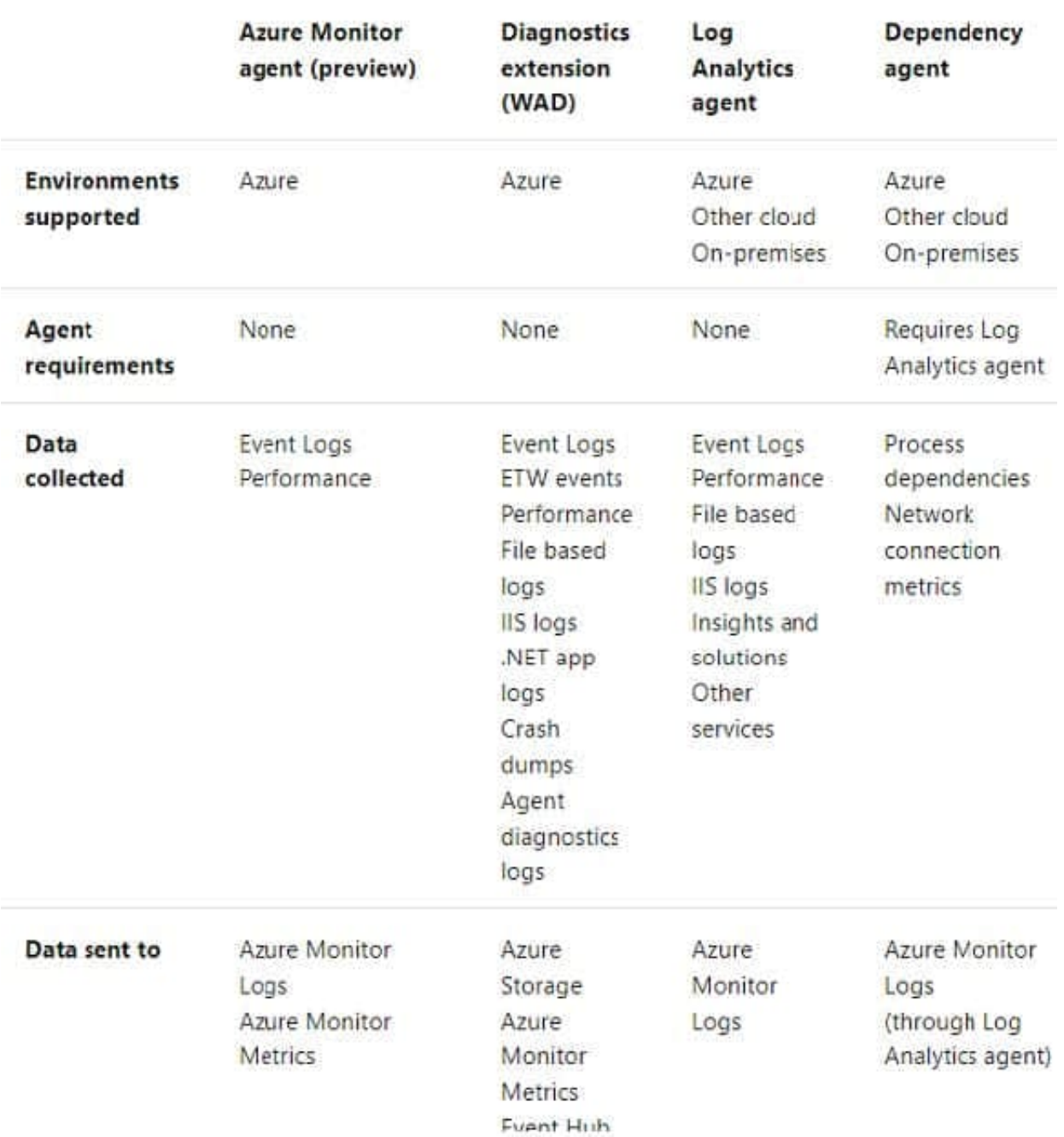

Reference: https://docs.microsoft.com/en-us/azure/azure-monitor/platform/agents-overview

[AZ-400 PDF Dumps](https://www.leads4pass.com/az-400.html) <br>AZ-400 PDF Dumps [AZ-400 Practice Test](https://www.leads4pass.com/az-400.html) [AZ-400 Braindumps](https://www.leads4pass.com/az-400.html)